## **คู่มือการแปลงไฟล์แนบเอกสารสมัครงานออนไลน์**

## **1. สำหรับระบบ Android**

1.1ไปที่แอป Play Store

1.2ค้นหาแอป พิมพ์ว่า " แปลงรูปเป็น PDF " เสร็จแล้วทำการดาวน์โหลด

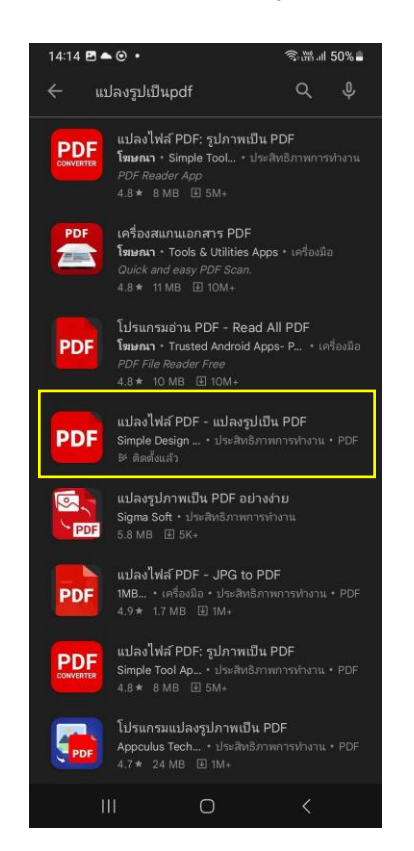

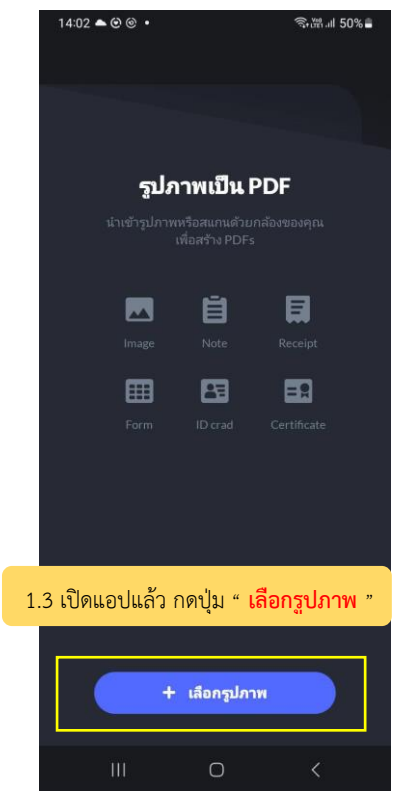

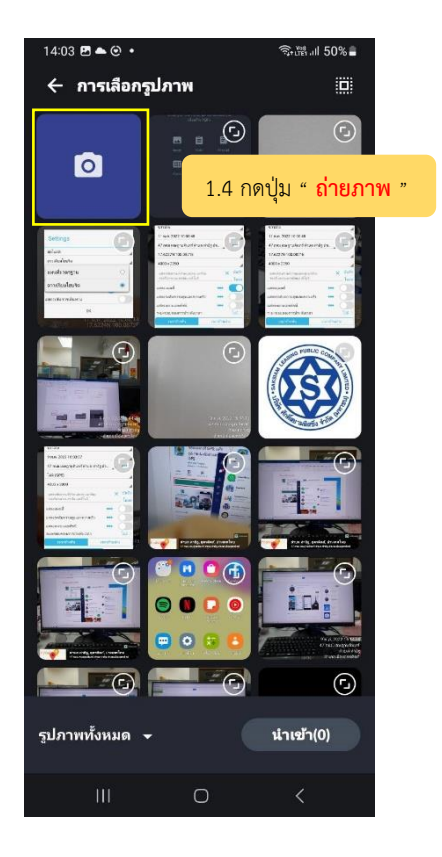

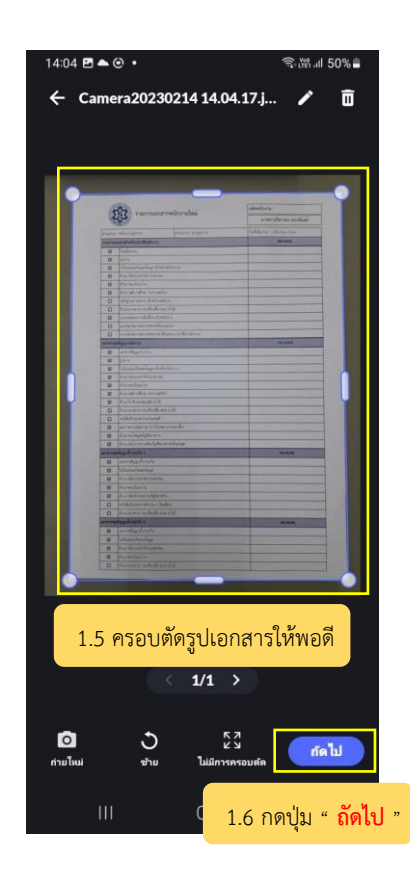

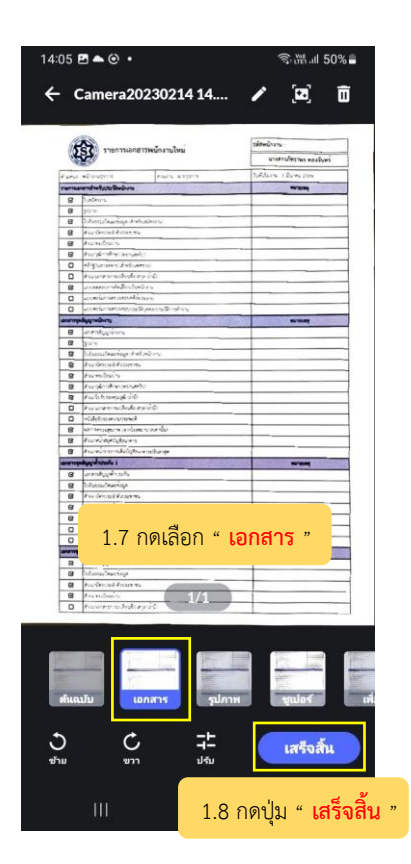

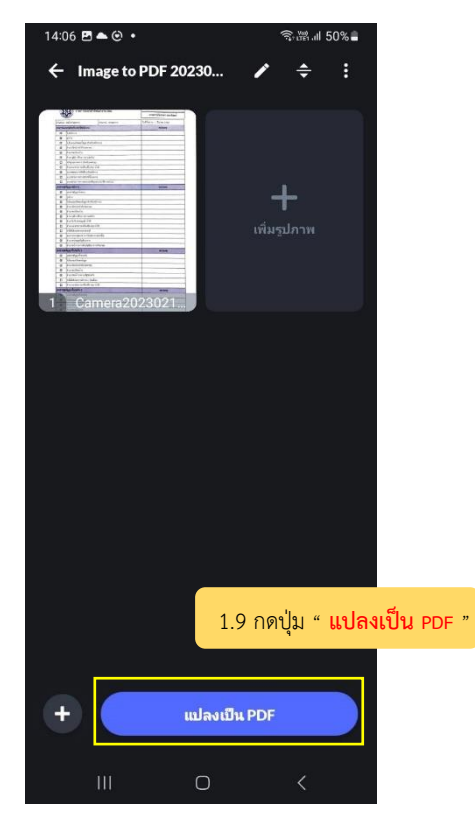

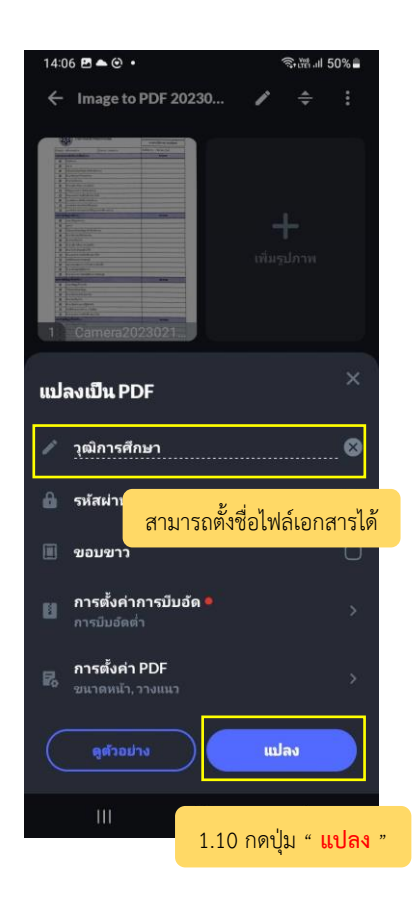

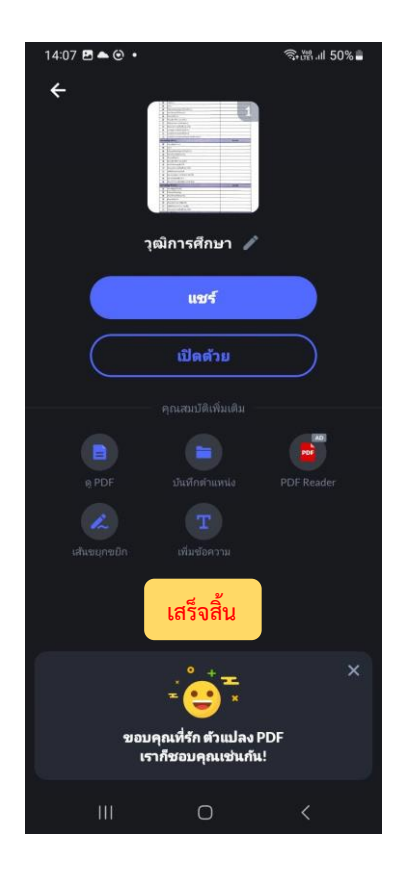

## **2. สำหรับระบบ ios iPhone**

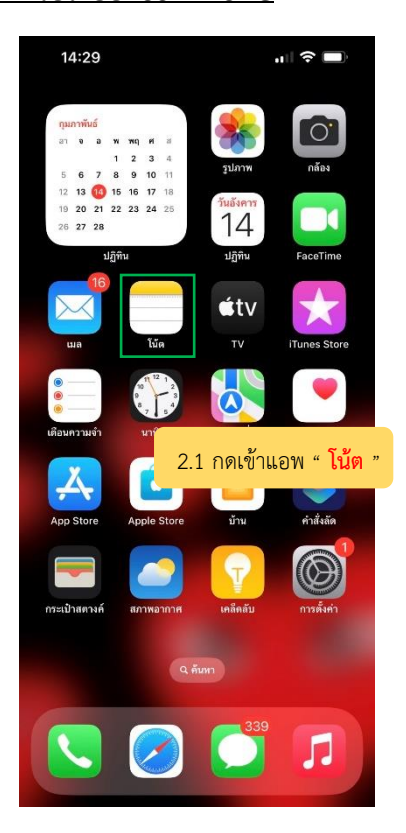

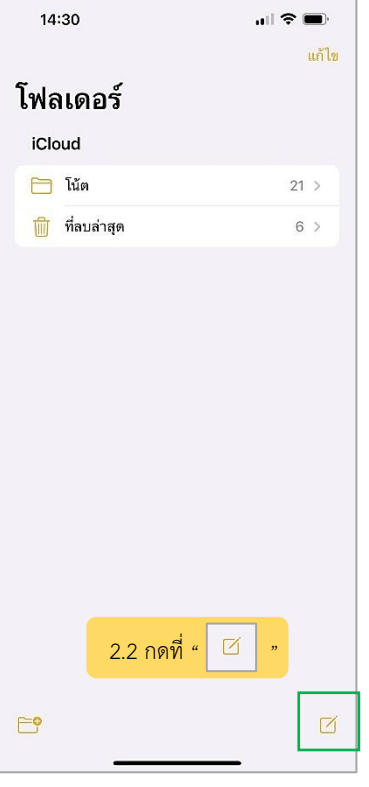

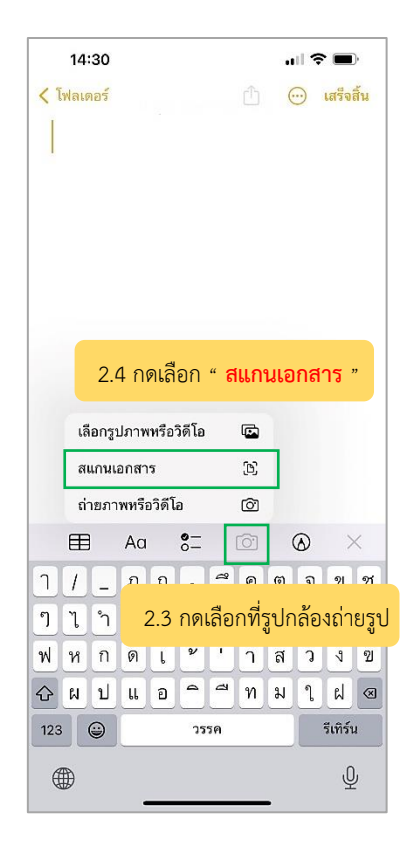

\*\* " **โน้ต** " เป็นแอปที่ติดเครื่องไอโฟนมาอยู่แล้ว ไม่ต้องทำการดาวน์โหลด \*\*

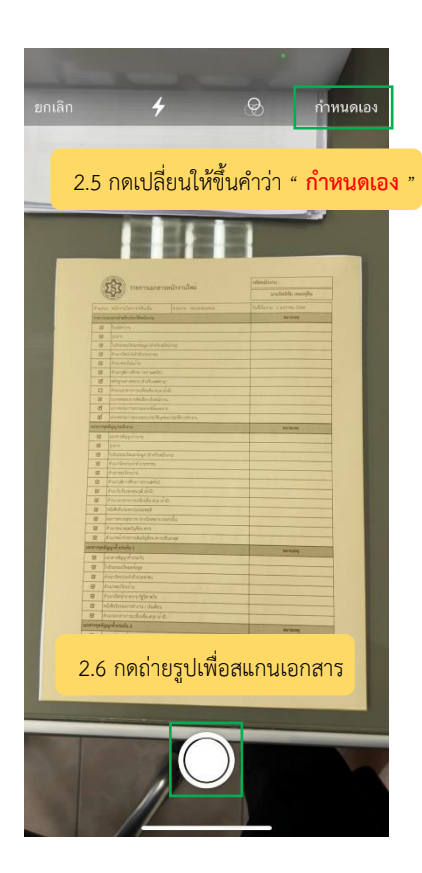

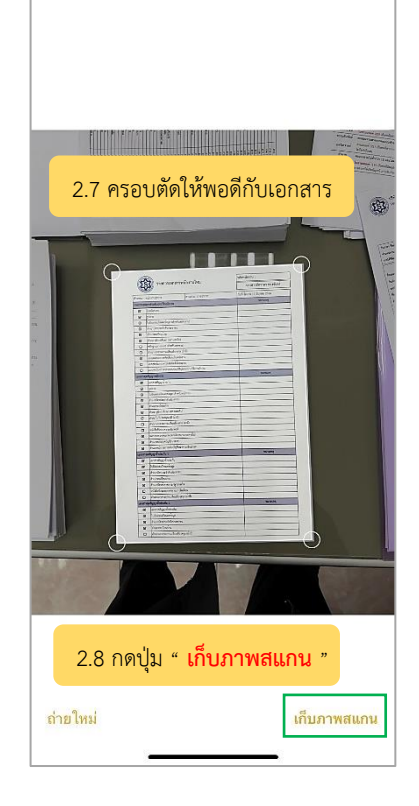

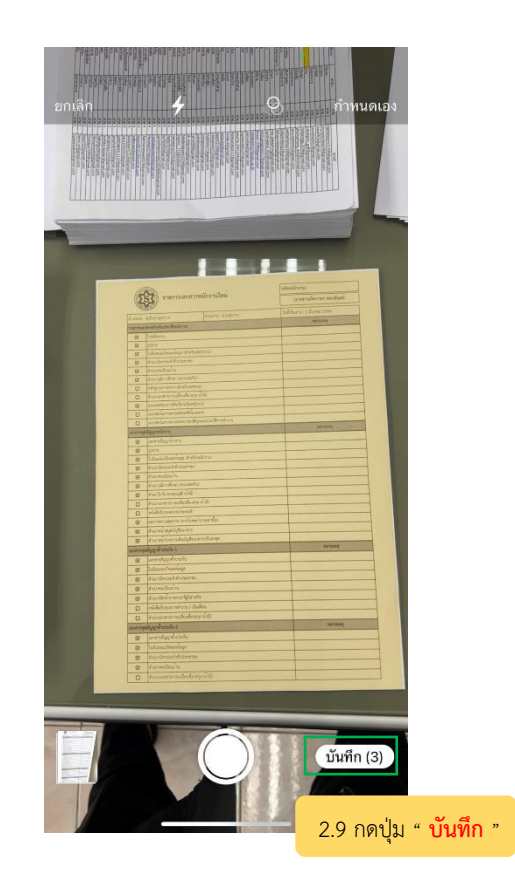

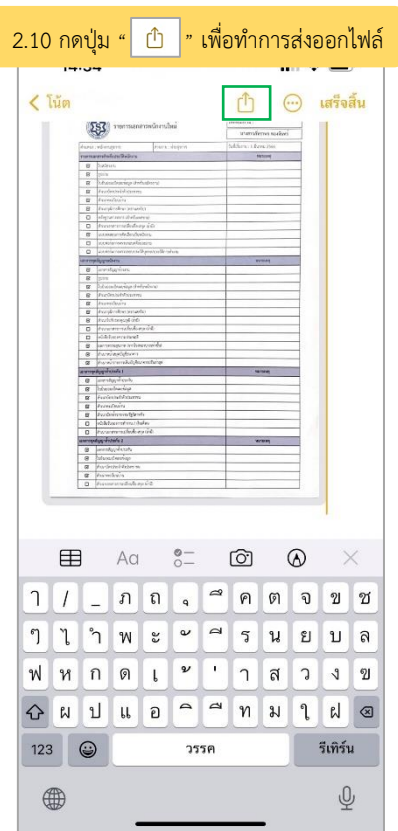

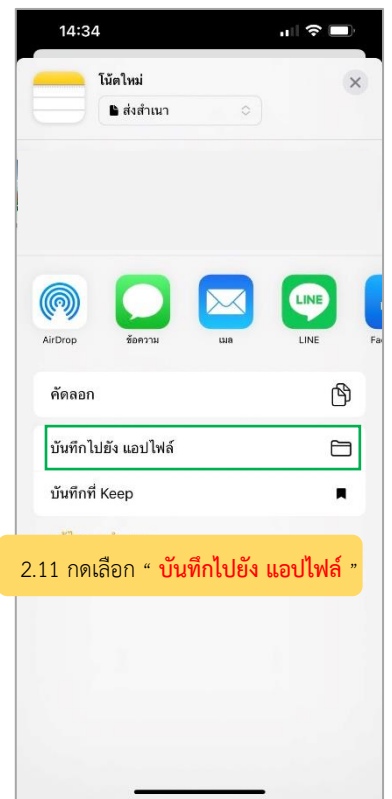

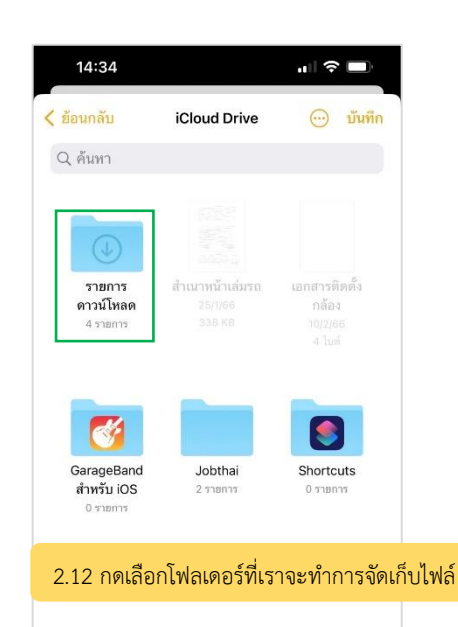

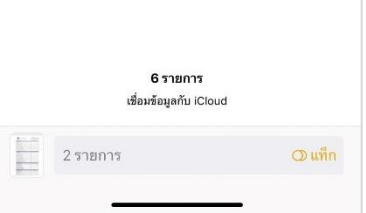

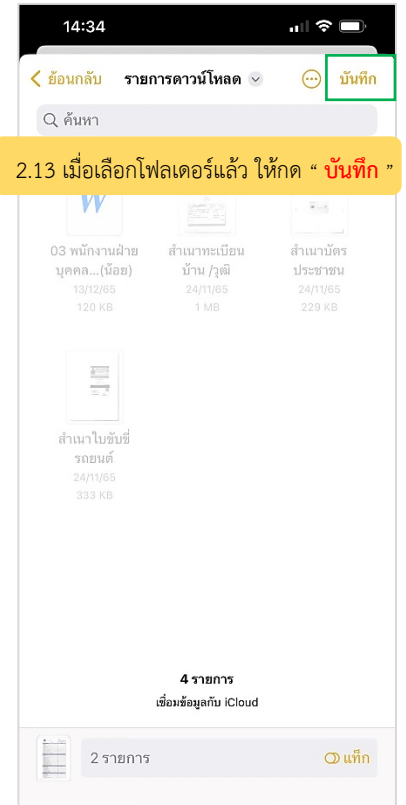

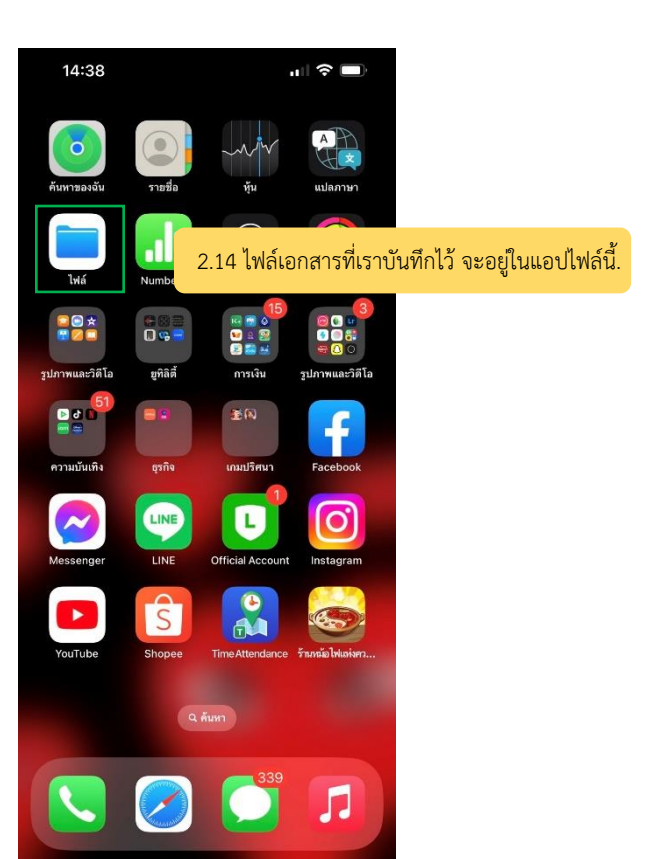